# Visualization Performance and Fault Manager (VPFM)

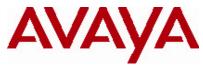

Software Release 2.2 Release Notes

# 1. Release Summary

Release Date: 29-October 2010 Purpose: The VPFM 2.2 Release Notes provide the following information:

- Supported Operating Systems
- Supported Browsers
- Operational Notes
- Installing VPFM 2.2
- Issues addressed from earlier releases
- Known Issues

# 2. Important Notes Before Installing this Release

VPFM 2.2 provides an update installer. This allows you to update from VPFM versions 2.0 or higher to VPFM 2.2. It is recommended that the Pre Install script be run to check for any conflicts that may have been introduced after the first install.

When you are installing VPFM the first time, ensure that the Pre Install Script has been run and it does not return any errors. The Pre Install Script does not currently provide a comprehensive check for requirements but provides a check for the most commonly seen issues.

This script is available along with the software load and the instructions to run it are available in the README.TXT file inside the zip file.

To run the script on Linux, the installer bin file must have execute permission. For example, to set execute permissions for all users, use command *chmod* 777 *< filename >* on the installer bin file.

# 3. Features in VPFM 2.2

Summary of VPFM 2.2 key features are as follows:

- Avaya Telephony Manager Fault and Performance
   The Optivity Telephony Manager (OTM) fault and performance features are included in VPFM 2.2.

   For this feature, VPFM-Lite is enhanced to receive traps from CS 1000 and it then forwards it to
   VPFM main application for fault correlation.
- Email action for secure SMTP VPFM email actions can now be sent to secure SMTP MS exchange server.
- Enhancements to custom actions You can create custom actions for VPFM server actions.

### Ease of use for schematic zoom level

The schematic zoom level are easier to use with continuous slider control instead of fixed value zoom levels.

### • MIB Query functionality tool

The device application menu has an additional item for MIB query. MIB query has also been added to the VPFM welcome page and can be launched form there as well.

### • Remote trace route

The remote trace route is added to the application menu.

#### • Remote ping between phones

Phone icons have a new item in tools menu that you can use to ping another phone or network device.

### • Remote path trace between phones

Phone icons have a new item in the tools menu that you can use to trace route to another phone or networking device.

• **Ping any device, any address** You can ping any device from VPFM using the device IP address.

### MIB import from folder

You can put multiple MIB files in a folder and import all the MIBs.

### • Event browser enhancement

You can view Avaya CS 1000 error code descriptions and details by clicking the required error code in the Trap viewer and see the error code in the event browser.

### MIB browser shows MIB comments The MIB browser is enhanced to show more details on browsing.

### PoE trends added to PoE devices Many useful PoE trends are added to the PoE device and port.

- New device support Support for WLAN 8100 and wireless AP8120 is added.
- Update to already supported devices Updated devices are ERS2500 4.3, ERS4500 5.4, ERS5000 6.2, ERS8600 7.0 and CS 1000 7.0.
- Fixes from the 2.0 patch releases All the fixes in VPFM patch releases 2.0.0.1 through 2.0.0.4 and 2.1 are integrated in this release.
- **Documentation** Documentation is rebranded to Avaya and a new Best Practices for Discovery document is added.

### 4. Supported Operating systems

The following table lists the operating systems supported by VPFM 2.2.

| Operating system | Version    |
|------------------|------------|
| Windows          | 2003, 2008 |
| Linux            | RHEL 5.2   |

### Support for VMware environment for Windows and Linux Operating system

VPFM 2.2 bundles the Java Runtime Environment (JRE) Version 1.5 and 1.6 needed for various parts of the application or the applications that are launched by VPFM.

# 5. Supported Browsers

The following table lists the web browsers supported by VPFM 2.2.

| Browser                     | Version  |
|-----------------------------|----------|
| Microsoft Internet Explorer | 7.0      |
| Mozilla Firefox             | 3.5, 3.6 |

### **Notes**

• You will require the Adobe Flash plug-in to be installed for your browser (Internet Explorer and Firefox), in order to view network maps in VPFM 2.2. Please refer to the VPFM Configuration Guide for details.

If you attempt to use VPFM with any Firefox version lower than 3.5, the Network Browser will display a blank page.

- Though the VPFM 2.2 is certified for Firefox versions 3.5 and 3.6, optimal performance has been recorded with version 3.6 and is recommended.
- You will notice if you are using Firefox 3.5/3.6, that on the network browser you can lock the horizontal and vertical scrollbars by clicking on them and moving the mouse to the bottom or the right, respectively. What this allows you to do is to scroll the network map without having to keep the mouse button pressed down. To unlock the scrollbar, just click anywhere inside the network map.

This feature is available only on the Firefox browser and is a feature of the Adobe Flash plug-in that VPFM uses to display the network map. Further, on Firefox 3.6, you will notice that when the scroll bars are locked, they turn blue in color.

### 6. Operational Notes

### Inter-operability with other UCM applications

VPFM 2.2 can be installed on UCM platforms running EPM 5.1, NRM 2.1 and IPFM 2.0 (and vice-versa). VPFM 2.2 is backward compatible with the above mentioned applications as well as Avaya CS 1000 rel 6.0. VPFM 2.2 also works with Avaya CS 1000 rel 7.0.

### **User Interface**

In the VPFM Network Browser, the freeze button is set to ON by default, thereby making the nodes non-movable. Be sure to toggle this button to OFF if you want to move the nodes around.

Also, the freeze button setting applies only to the current view. When the user moves to a different view, the button again needs to be toggled so that the user can move nodes within that view.

# Java Device Manager (JDM)

- JDM can now be launched by right-mouse click on a device and choosing "JDM-Launch" from the "Tools" menu.
- In order for JDM to work , JRE 1.6 or greater is required to be installed on the system where the browser is being run from.
- Pop-up blockers will have to be disabled on the browsers..
- In case of Firefox (on both Windows & Linux) when the browser prompts to open a file called "index.jsp" which is of type "JNLP", select the "Open with" option. Click on the dropdown field right beside the "Open with" label in that dialog and select "Other…" This will open a file explorer & using this explorer navigate to the following executable <JRE 1.6 home>/bin/javaws. Then click on OK in that browser dialog. This needs to be done only the first time to associate the right version of the java web start to the file. Henceforward, attempting to launch JDM will still show the browser prompt window (unless the option "Do this automatically for files like this from now on" option was checked) but the correct javaws binary will already be selected.
- In case of Internet Explorer on Windows security settings will have to be altered to remove the information bar. The steps are explained here <a href="http://windows.microsoft.com/en-US/windows-vista/Internet-Explorer-Information-bar-frequently-asked-questions">http://windows.microsoft.com/en-US/windows-vista/Internet-Explorer-Information-bar-frequently-asked-questions</a>. If however you do not wish to alter this security setting, you can directly launch JDM by going to a new browser window/tab & typing <a href="http://<VPFMserver>/jdm/index.jsp">http://<VPFMserver>/jdm/index.jsp</a> in the address bar. As a reminder JRE 1.6 must be installed & must be the default JRE on the system.

# Secure SMTP Server Email Actions

To send emails securely using SMTP servers that require SSL authentication, in addition to creating the email actions, you will need to download the certificate modification scripts and do the following:

### On Windows:

Copy the modified service.bat and importcerts.bat to the JBOSS bin folder (typically c:\jboss\jboss-4.2.1-GA\bin). Then restart the "Nortel UCM JBoss" and the "Nortel VPFM" services in that order.

### On Linux:

Copy the modified jbossd script to the /etc/init.d directory. Then restart the jboss and VPFM services:

service jbossd restart service kbmd restart

# Avaya CS 1000 R7.0

With VPFM 2.2 the Avaya CS 1000 release 7.0 is supported. VPFM-lite can be configured to receive traps from one or more Avaya CS 1000 elements. The VPFM-lite trap and syslog browser can be configured to forward these traps to a full VPFM server for correlation. For more details read the VPFM Configuration document.

### 7. Installing VPFM 2.2

### Please refer to the Install Guide for more details.

Domains created with VPFM versions 2.0 (and patch versions 2.0.0.1, 2.0.0.2, 2.0.0.3 and 2.0.0.4) and 2.1 will work with VPFM 2.2. You will need to make sure that these domains are backed up before moving version to 2.2.

Please refer to the VPFM 2.2 Installation Guide for details on backup and restore.

Note that you do not need to restore the backed up domain if the VPFM update installer is run.

# 8. Issues addressed from earlier releases

The following table lists the limitations, in previous releases, have been addressed in VPFM 2.2

### Table 1 –

| Work Item Number | Description                                                     |
|------------------|-----------------------------------------------------------------|
| Wi00563864       | VPFM custom actions software should be able to handle spaces    |
|                  | before and after class names.                                   |
| Wi00600106       | Unable to install patch 2.0.0.4 if VPFM 2.0 is installed on non |
|                  | default path.                                                   |
| Wi00700510       | PoE switches and PoE ports were not able to display trends.     |
|                  | Customers were required to also create new monitoring           |
|                  | configurations manually. With VPFM 2.2 PoE trends are           |
|                  | supported both at the device and port level.                    |
| Wi00700778       | Sometimes the link color does not change after a link down      |
|                  | message is generated.                                           |
| Wi00730806       | Sometimes email actions does not work, this is due to lack of   |
|                  | secure SMTP support in prior releases. With VPFM 2.2 secure     |
|                  | SMTP support is added.                                          |
| Wi00734137       | Beta testing of VPFM, event history in VPFM is giving an error  |
|                  | message. The problem was due to a bad character in the          |
|                  | password while creating the database. Improved checking of      |
|                  | password characters in installer.                               |
| Wi00438477       | When pointing to CS1K installed as primary UCM server,          |
|                  | VPFM link is not created under the Navigation Tree of the       |
|                  | UCM Home Page.                                                  |
| Wi00435650       | Some IP phones do not get discovered as IP phones, even if      |
|                  | they are registered with the Signaling Server. They             |
|                  | sometimes are discovered as end nodes instead. This is a device |
|                  | issue where some IP Phones do not open port 5000 which VPFM     |
|                  | relies on for discovering them – fixed by device team.          |

### 9. Known issues -

The following table lists the limitations in VPFM 2.2

### Table 2

| Work Item Number | Description                                                 |
|------------------|-------------------------------------------------------------|
| Wi00691500       | VPFM2.2 - WLAN discovery of access point is discovered      |
|                  | as two separate devices if the AP is registered to two      |
|                  | controllers.                                                |
| Wi00691287       | OTM error code mapping windows can be moved above           |
|                  | border in browser - leaving user with no way to remove      |
|                  | window.                                                     |
|                  | Workaround: Use the browser back button to go to previous   |
|                  | page then come back to this page.                           |
| Wi00825064       | VPFM DB is left behind in MySQL after uninstalling VPFM     |
|                  | in a co-residency deployment.                               |
| Wi00731929       | On a small minority of networks, the user will likely get a |
|                  | few 404 errors if an attempt is made to browse the domain   |

|               | increased into by often the clipper server between the trans                                                               |
|---------------|----------------------------------------------------------------------------------------------------|
|               | immediately after the discovery completes.                                                                                 |
|               | <b>Workaround:</b> Wait a short while regardless of whether the                                                            |
|               | problem manifested itself or not, the problem will not                                                                     |
| 14/20220000   | reappear until a new discovery is made.                                                                                    |
| Wi00732000    | VPFM2.2 restore of very large UCM backup causes                                                                            |
|               | exception & out of memory error.<br>Workaround: Go the VPFM knowledge folder and remove the                                |
|               | notification files.                                                                                                    |
| Wi00817507    | In some monitoring scenarios, if a device interface link goes                                                              |
| 100011301     | down from up, then it may go from NA status to a get                                                                       |
|               | timeout. Then if the link goes back up it may show ICMP:                                                                   |
|               | ping echo reply for ever.                                                                                                  |
|               | Workaround: Restart VPFM service to recover this link's                                                                    |
|               | status.                                                                                                    |
| Wi00826071    | VPFM 2.2 upgrade from 2.0 with UCM patch prevents                                                                          |
|               | adding SNMP v3 management user credentials.                                                                                |
|               | Workaround: Upgrade is fine from VPFM 2.1. Uninstall 2.0                                                                   |
|               | and install 2.2.                                                                                                    |
| wi00729962    | Event Type and Subject lists takes up to 3 minutes to show                                                                 |
|               | up in the Event History filter dialog when filtering on a large                                                            |
|               | number, over 1 million, events.                                                                                            |
| Wi00435437    | Under certain circumstances, links do not appear with the                                                                  |
|               | BCM 222 after performing a network discovery.                                                                              |
| WI00438330    | When doing a rediscovery on campuses consisting of Secure                                                                  |
|               | Routers connected by Frame Relay WAN links, one of the Secure Routers is not visible. Prior to the rediscovery, all        |
|               | routers were discovered. Discovery constraints employed are                                                                |
|               | WAN, VPN crawl, and DNS lookup.                                                                                            |
| WI00438300    | Links between Managed Hosts and switches are not                                                                           |
|               | discovered under these circumstances:                                                                                      |
|               | If Router's ARP cache does not provide the MAC address of                                                                  |
|               | the host or it is not found until after the device is discovered, it                                                       |
|               | won't be associated with the device early enough to do the linking.                                                        |
| WI00438426    | For ERS 8600, the following trends are not available:                                                                      |
| 100 100 120   | mplsTunnelConfigured                                                                                                    |
|               | mplsTunnelActive                                                                                                    |
| WI00435782    | Some Nortel Call Pilots are discovered as End Nodes.                                                                       |
| WI00435738    | Under certain circumstances, links do not appear with Cisco                                                                |
| 14/100 405700 | and Nortel devices, after performing a network discovery.                                                                  |
| WI00435766    | There is no Help button for Monitoring Overrides.<br><b>Workaround:</b> Refer to the VPFM Configuration guide              |
| WI00438588    | When using the 3DES privacy protocol for SNMPv3, VPFM SNMP                                                                 |
| W100-30300    | MIB Browser will not be able to successfully retrieve SNMP MIB                                                             |
|               | values.                                                                                                    |
| WI00435787    | After restoring data from a previous backup, VPFM displays                                                                 |
|               | certificate errors which cause the user to be unable to use the                                                            |
|               | application.                                                                                                    |
| 14/100/125822 | Workaround: Re-start the Nortel VPFM service                                                                               |
| WI00435822    | In the browser status bar, the message "transferring data from" does not go away intermittently although the data has been |
|               | transferred.                                                                                                    |
|               | Workaround: Change the perspective or zoom level to clear the                                                              |
|               | message.                                                                                                    |
| WI00435821    | The status in the browser status bar disappears after setting                                                              |
|               | background image.                                                                                                    |
| WI00435825    | Intermittently trend menu is displayed beneath the application                                                             |
| W/00502852    | menu.                                                                                                    |
| WI00563853    | Optimized memory usage on browser pages when there are                                                                     |
|               | frequent updates.                                                                                                    |

#### © 2010 Avaya Inc. All Rights Reserved.

#### Notice

While reasonable efforts have been made to ensure that the information in this document is complete and accurate at the time of printing, Avaya assumes no liability for any errors. Avaya reserves the right to make changes and corrections to the information in this document without the obligation to notify any person or organization of such changes.

#### **Documentation disclaimer**

Avaya shall not be responsible for any modifications, additions, or deletions to the original published version of this documentation unless such modifications, additions, or deletions were performed by Avaya. End User agree to indemnify and hold harmless Avaya, Avaya's agents, servants and employees against all claims, lawsuits, demands and judgments arising out of, or in connection with, subsequent modifications, additions or deletions to this documentation, to the extent made by End User.

#### Link disclaimer

Avaya is not responsible for the contents or reliability of any linked Web sites referenced within this site or documentation(s) provided by Avaya. Avaya is not responsible for the accuracy of any information, statement or content provided on these sites and does not necessarily endorse the products, services, or information described or offered within them. Avaya does not guarantee that these links will work all the time and has no control over the availability of the linked pages.

#### Warranty

Avaya provides a limited warranty on this product. Refer to your sales agreement to establish the terms of the limited warranty. In addition, Avaya's standard warranty language, as well as information regarding support for this product, while under warranty, is available to Avaya customers and other parties through the Avaya Support Web site: <u>http://www.avaya.com/support</u>

Please note that if you acquired the product from an authorized reseller, the warranty is provided to you by said reseller and not by Avaya.

#### Licenses

THE SOFTWARE LICENSE TERMS AVAILABLE ON THE AVAYA WEBSITE, <u>HTTP://SUPPORT.AVAYA.COM/LICENSEINFO/</u>ARE APPLICABLE TO ANYONE WHO DOWNLOADS, USES AND/OR INSTALLS AVAYA SOFTWARE, PURCHASED FROM AVAYA INC., ANY AVAYA AFFILIATE, OR AN AUTHORIZED AVAYA RESELLER (AS APPLICABLE) UNDER A COMMERCIAL AGREEMENT WITH AVAYA OR AN AUTHORIZED AVAYA RESELLER. UNLESS OTHERWISE AGREED TO BY AVAYA IN WRITING, AVAYA DOES NOT EXTEND THIS LICENSE IF THE SOFTWARE WAS OBTAINED FROM ANYONE OTHER THAN AVAYA, AN AVAYA AFFILIATE OR AN AVAYA AUTHORIZED RESELLER, AND AVAYA RESERVES THE RIGHT TO TAKE LEGAL ACTION AGAINST YOU AND ANYONE ELSE USING OR SELLING THE SOFTWARE WITHOUT A LICENSE. BY INSTALLING, DOWNLOADING OR USING THE SOFTWARE, OR AUTHORIZING OTHERS TO DO SO, YOU, ON BEHALF OF YOURSELF AND THE ENTITY FOR WHOM YOU ARE INSTALLING, DOWNLOADING OR USING THE SOFTWARE (HEREINAFTER REFERRED TO INTERCHANGEABLY AS "YOU" AND "END USER"), AGREE TO THESE TERMS AND CONDITIONS AND CREATE A BINDING CONTRACT BETWEEN YOU AND AVAYA INC. OR THE APPLICABLE AVAYA AFFILIATE ("AVAYA").

#### Copyright

Except where expressly stated otherwise, no use should be made of the Documentation(s) and Product(s) provided by Avaya. All content in this documentation(s) and the product(s) provided by Avaya including the selection, arrangement and design of the content is owned either by Avaya or its licensors and is protected by copyright and other intellectual property laws including the sui generis rights relating to the protection of databases. You may not modify, copy, reproduce, republish, upload, post, transmit or distribute in any way any content, in whole or in part, including any code and software. Unauthorized reproduction, transmission, dissemination, storage, and or use without the express written consent of Avaya can be a criminal, as well as a civil offense under the applicable law.

#### Third Party Components

Certain software programs or portions thereof included in the Product may contain software distributed under third party agreements ("Third Party Components"), which may contain terms that expand or limit rights to use certain portions of the Product ("Third Party Terms"). Information regarding distributed Linux OS source code (for those Products that have distributed the Linux OS source code), and identifying the copyright holders of the Third Party Terms and the Third Party Terms that apply to them is available on the Avaya Support Web site: <a href="http://support.avaya.com/Copyright">http://support.avaya.com/Copyright</a>

#### Trademarks

The trademarks, logos and service marks ("Marks") displayed in this site, the documentation(s) and product(s) provided by Avaya are the registered or unregistered Marks of Avaya, its affiliates, or other third parties. Users are not permitted to use such Marks without prior written consent from Avaya or such third party which may own the Mark. Nothing contained in this site, the documentation(s) and product(s) should be construed as granting, by implication, estoppel, or otherwise, any license or right in and to the Marks without the express written permission of Avaya or the applicable third party.

Avaya is a registered trademark of Avaya Inc.

All other trademarks are the property of their respective owners.

#### **Downloading documents**

For the most current versions of documentation, see the Avaya Support Web site: http://www.avaya.com/support

#### **Contact Avaya Support**

Avaya provides a telephone number for you to use to report problems or to ask questions about your product. The support telephone number is 1-800-242-2121 in the United States. For additional support telephone numbers, see the Avaya Web site: <u>http://www.avaya.com/</u>